# Transforming Lives

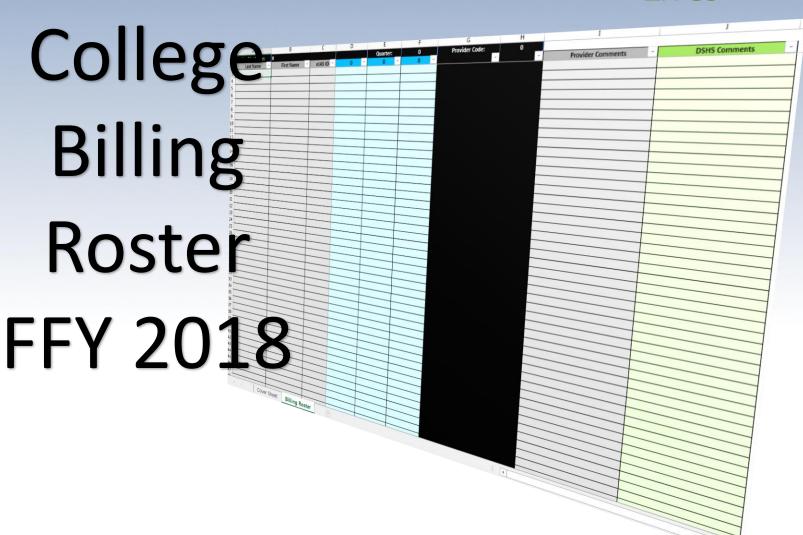

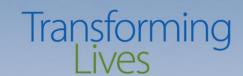

### What's new for FFY 2018?

- New look
- Two separate worksheets
  - Cover Sheet to collect Provider Information
  - Billing Roster to collect client information
- Autofill functions
- Space for comments

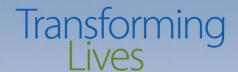

# Step 1: The Cover Sheet

| Provider Information                            |  |  |  |  |
|-------------------------------------------------|--|--|--|--|
| Provider Name:                                  |  |  |  |  |
| eJAS Contractor Code:                           |  |  |  |  |
| Return List to the following email address(es): |  |  |  |  |

| Quarterly Invoice Information |  |  |  |  |
|-------------------------------|--|--|--|--|
| Invoice Quarter:              |  |  |  |  |
| Months in the Quarter:        |  |  |  |  |

| Next Quarter Information |  |  |  |
|--------------------------|--|--|--|
| Do you want to include   |  |  |  |
| next quarter tuition?    |  |  |  |
| Next Quarter tuition is  |  |  |  |
| paid in:                 |  |  |  |
| Next Quarter starts in:  |  |  |  |

| DSHS Use Only |  |  |
|---------------|--|--|
| Completed By: |  |  |
| Completed On: |  |  |

#### Instructions:

Completing this information on this page will autofill the Billing Roster on the next page. Please follow the instructions below so the roster is completed correctly.

- 1. Complete the Provider Information
  - a. Enter your College's Name
  - b. Enter your EJAS Contractor Code
  - c. Enter the email addresses of all individuals to receive the completed Billing Roster. \*Do not include SBCTC.
- 2. Complete the Quarterly Invoice Information
  - a. Use the dropdown menu to select the Invoice Quarter
  - b. Use the dropdown menu to select the Months in the Invoice Quarter
  - c. Proceed to Step 3 IF you are including next quarter tuition on this Billing Roster
- 3. Complete the Next Quarter Information
  - a. Use the dropdown menu to select Yes or No if you are including next quarter tuition
  - b. Use the dropdown menu to select the month in which next quarter's tuition was paid
  - c. Use the dropdown menu to select the month in which next quarter starts
- 4. Save your Billing Roster using the following naming convention:
  - a. This naming convention will help us locate and process your roster.
    [eJAS Contractor Code] [Agency Name] [Billing Quarter]
    Examples:

6AE\_SSC\_Fall

2BH BTC Fall

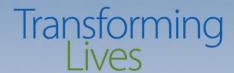

#### **Provider Information**

| Provider Information                            |  |  |  |  |
|-------------------------------------------------|--|--|--|--|
| Provider Name:                                  |  |  |  |  |
| eJAS Contractor Code:                           |  |  |  |  |
| Return List to the following email address(es): |  |  |  |  |

#### Complete the Provider Information section by:

- Your College's name
- eJAS Contractor Code
- Email addresses for all individuals to receive the completed copy

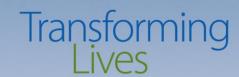

# Quarterly Invoice Information

| Quarterly Invoice Information |  |          |  |  |
|-------------------------------|--|----------|--|--|
| Invoice Quarter:              |  | <u> </u> |  |  |
| Months in the Quarter:        |  |          |  |  |

Complete the Quarterly Invoice Information section for this quarter's roster. Use the dropdown menu for <u>all</u> boxes.

- Select the Invoice Quarter
- Select the Months in this Invoice Quarter

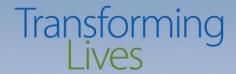

#### **Next Quarter Information**

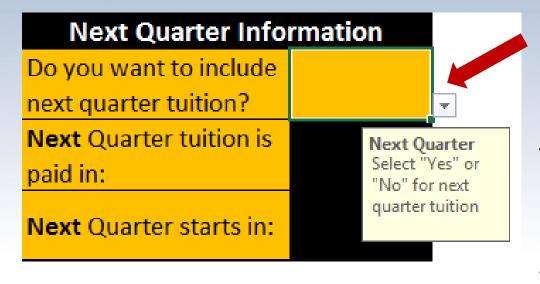

Use the dropdown menu to answer the "Do you want to include next quarter tuition?" question.

\* A "Yes" answer will open the boxes for two boxes below.

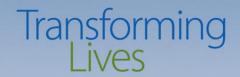

#### Next Quarter Information (cont)

| Next Quarter Information |          |   |  |  |
|--------------------------|----------|---|--|--|
| Do you want to include   | Yes      |   |  |  |
| next quarter tuition?    | res      |   |  |  |
| Next Quarter tuition is  | December |   |  |  |
| paid in:                 | December |   |  |  |
| Next Quarter starts in:  | January  | 7 |  |  |

- Use the dropdown menu to select the month next Quarter's tuition was paid.
- Use the drop down menu to select the month next quarter starts

<sup>\*</sup> Only enter <u>NEXT</u> quarter information. The BFET Operations team must have this information to determine eligibility. Past quarter information is not necessary.

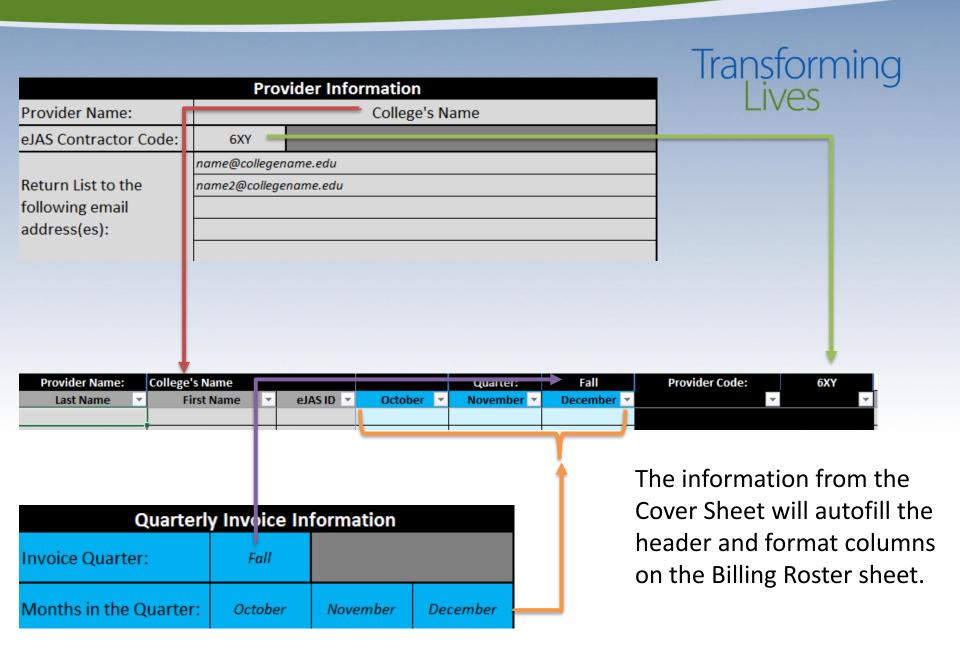

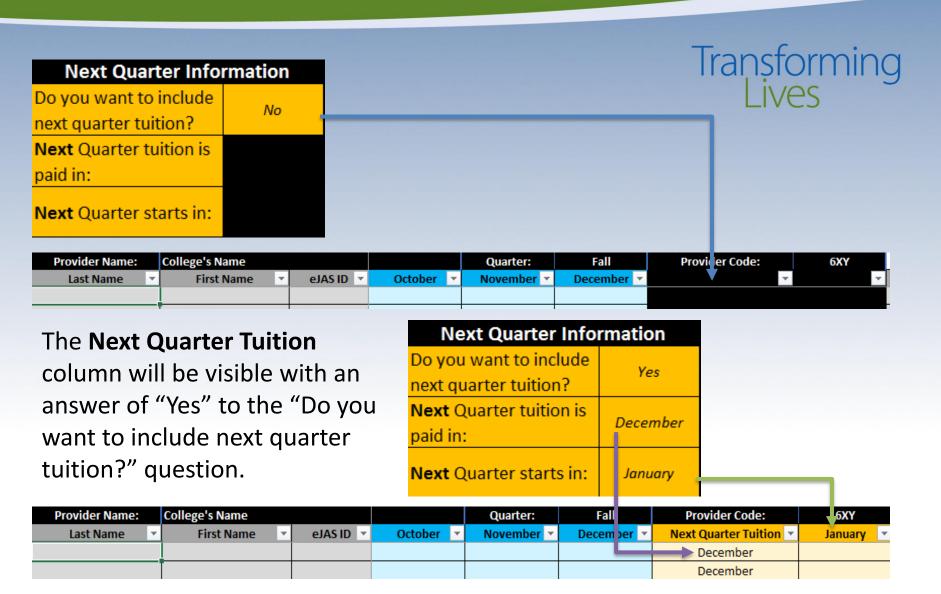

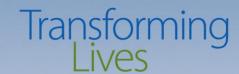

# Step 2: The Billing Roster

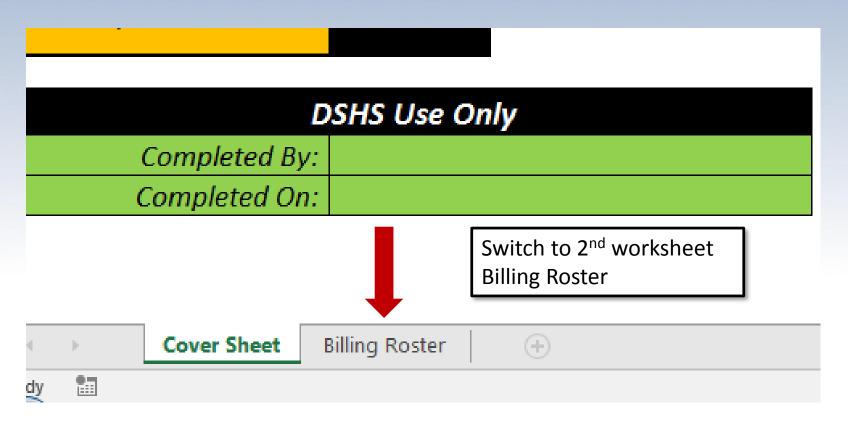

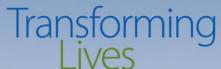

# Step 2: The Billing Roster (cont)

| Provider Name: | College's Name |           |           | Quarter:   | Fall       | Provider Code:         | 6XY       |
|----------------|----------------|-----------|-----------|------------|------------|------------------------|-----------|
| Last Name ▼    | First Name     | eJAS ID ▼ | October 🔻 | November 🔻 | December 🔻 | Next Quarter Tuition 🔻 | January 🔻 |
| Furley         | Ralph          | 87878787  | X         | X          | X          | December               | Х         |
| Applegate      | Wheely         | 45454545  |           | X          | X          | December               | Х         |
| Tucker         | Amos           | 111222333 |           |            |            | December               | Х         |
| Parker         | Chuck          | 999888777 | Х         | X          | X          | December               |           |
| Toddleberry    | Duane          | 666555444 | Х         | Х          |            | December               | Х         |
|                |                |           |           |            |            | D                      |           |

- 1. Enter the student's name and eJAS ID
- 2. Enter an 'X' in the applicable months you want DSHS to review.

<sup>\*</sup>Please note: DSHS will only check for the months with 'X' in it.

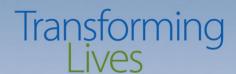

# Step 3: Save and Send

- 1. Save your Billing Roster using the following naming convention:
  - (eJAS contractor code)\_(agency name)\_(billing quarter)
  - For example:
    - 6AE SSC Fall
    - 2BH BTC Winter

2. Send the Billing Roster to <a href="mailto:BFETBILLING@dshs.wa.gov">BFETBILLING@dshs.wa.gov</a>

<sup>\*</sup>This naming convention helps us sort and find your rosters faster.

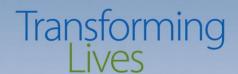

# Returned Billing Roster

This is what you will receive back from the BFET Operations Team.

| DSHS Use Only |          |  | DSHS will complete GREEN |
|---------------|----------|--|--------------------------|
| Completed By: | Dave     |  | columns.                 |
| Completed On: | 11/28/17 |  |                          |

| Provider Name: | College's Name |           |           | Quarter:   | Fall       | Provider Code:         | 6XY       |
|----------------|----------------|-----------|-----------|------------|------------|------------------------|-----------|
| Last Name      | First Name     | eJAS ID ▼ | October 🔻 | November 🔻 | December 🔻 | Next Quarter Tuition 🔻 | January 🔻 |
| Furley         | Ralph          | 87878787  | Yes       | Yes        | Yes        | December               | Yes       |
| Applegate      | Wheely         | 45454545  |           | Yes        | No         | December               | No        |
| Tucker         | Amos           | 111222333 |           |            |            | December               | Yes       |
| Parker         | Chuck          | 999888777 | Yes       | Yes        | Yes        | December               |           |
| Toddleberry    | Duane          | 666555444 | No        | No         |            | December               | Yes       |

| Provider Name: | College's Name |           |                       |
|----------------|----------------|-----------|-----------------------|
| Last Name      | First Name     | eJAS ID ▼ | DSHS Comments         |
| Furley         | Ralph          | 87878787  |                       |
| Applegate      | Wheely         | 45454545  | No BFA in Dec & Jan   |
| Tucker         | Amos           | 111222333 |                       |
| Parker         | Chuck          | 999888777 |                       |
| Toddleberry    | Duane          | 666555444 | No comps in Oct & Nov |

DSHS will provide a denial reason in the **DSHS Comments** column.

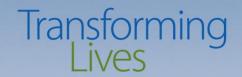

## Need help completing your Billing Roster?

Contact a member of the BFET Operations Team for assistance.

| Name             | Phone          | Email                              |
|------------------|----------------|------------------------------------|
| Debbie Wilson    | (509) 839-7219 | <u>Debra.Wilson@dshs.wa.gov</u>    |
| Linda Dofelmire  | (360) 501-2449 | <u>Linda.Dofelmire@dshs.wa.gov</u> |
| Melissa Jones    | (360) 529-6144 | Melissa.Jones@dshs.wa.gov          |
| Mike Hanratty    | (206) 450-7251 | Michael.Hanratty@dshs.wa.gov       |
| Rick Lee         | (206) 450-4874 | Rick.Lee2@dshs.wa.gov              |
| Robin Thrower    | (425) 339-3923 | Robin.Thrower@dshs.wa.gov          |
| Tea'Launna Brown | (206) 716-2432 | Tealaunna.Brown@dshs.wa.gov        |
| Terra Gilmore    | (253) 428-3269 | Terra.Gilmore@dshs.wa.gov          |
| Terry Thomas     | (509) 227-2643 | Terry.Thomas@dshs.wa.gov           |